# **makemkv**

- Objet : makemkv
- Niveau requis : [débutant,](http://debian-facile.org/tag:debutant?do=showtag&tag=d%C3%A9butant) [avisé](http://debian-facile.org/tag:avise?do=showtag&tag=avis%C3%A9)
- Commentaires : encoder les DVD et Blu-Ray au format MKV
- Débutant, à savoir : [Utiliser GNU/Linux en ligne de commande, tout commence là !](http://debian-facile.org/doc:systeme:commandes:le_debianiste_qui_papillonne)
- Suivi :

nota

- [à-tester](http://debian-facile.org/tag:a-tester?do=showtag&tag=%C3%A0-tester)
	- Création par **&** martinux qc le 02/08/2013
	- Testé par …. le ….
- Commentaires sur le forum :  $C$ 'est ici<sup>[1\)](#page--1-0)</sup>

Vérifier si fonctionne toujours. Avis aux possesseurs de lecteurs blu-ray

## **Installation de makemkv**

S'assurer que l'on a le nécessaire pour compiler

```
apt-get install build-essential libc6-dev libssl-dev libgl1-mesa-dev libqt4-
dev
```
<http://code.google.com/p/swiss-army-knife/downloads/list>

Compiler les sources :

wget http://www.makemkv.com/download/makemkv-oss-1.7.6.tar.gz

tar zxvf makemkv-oss-1.7.6.tar.gz

cd makemkv-oss-1.7.6

make -f makefile.linux

make -f makefile.linux install

### cd ..

• Puis les fichiers binaires :

wget http://www.makemkv.com/download/makemkv-bin-1.7.6.tar.gz

tar zxvf makemkv-bin-1.7.6.tar.gz

cd makemkv-bin-1.7.6

```
make -f makefile.linux
```
• Appuyer sur Q pour sortir des termes de la licence et taper yes pour l'accepter puis installer :

```
make -f makefile.linux install
```
Ne laissons pas de traces…

cd ..

rm -R makemkv\_v1.6.16\_oss

rm -R makemkv\_v1.6.16\_bin

L'application est alors installée dans ce répertoire **/usr/bin/makemkv**

Pour l'activer, inscrire le [code d'activation](http://www.makemkv.com/forum2/viewtopic.php?f=5&t=1053) dans le fichier /home/user/.MakeMKV/settings.conf sous le format suivant :

[Extrait de settings.conf](http://debian-facile.org/_export/code/doc:media:makemkv?codeblock=15)

```
app_ Key = "T-
bSDRM1EOpTAR2YQwD7qRWvi1ErR@2Ac_20PdtFJcsqqFimnsqrk5iaOk5euH0dEC0G"
```
### **Lecture des blurays avec Makemkv et XBMC**

• Télécharger le plugin [Blu-ray Player with MakeMKV](http://www.bultsblog.com/plugin.makemkvbluray.zip) qui lancera makemky et se connectera au Stream.

Plus d'info [ici](http://forum.xbmc.org/showthread.php?t=67420).

**Extraire et encoder des blurays avec Makemkv et XBMC**

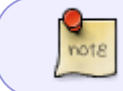

Archiver ses propres médias sur son ordinateur n'est pas toujours autorisée. Renseignez-vous sur la législation en cours dans votre pays

- Télécharger le [dépot d'addons luxeria](http://luxeria-repository.googlecode.com/files/repository.luxeria.zip)
- L'installer dans XBMC via le menu

> Système > Add-ons > Installer depuis un fichier zip

- Redémarrer XBMC
- **· Installer l'add-on Swiss-Army-Knife via le menu**

> Système > Add-ons > Télécharger des add-ons > luxeria Add-ons > Add-ons

Programme > Swiss Army Knife

Procédure adaptée à partir du [script d'installation sur Ubuntu](http://swiss-army-knife.googlecode.com/svn/trunk/script.video.swiss.army.knife/shell-linux/setup.sh)

• Installer les paquets utilisés par Swiss-Army-Knife

apt-get install mencoder netcat original-awk dvdauthor gddrescue dvd+rwtools lsdvd dvdbackup submux-dvd subtitleripper transcode mjpegtools libdvdcss2 openssh-server openssh-client liba52-0.7.4 libfaac0 libmp3lame0 libmp4v2-0 libogg0 libsamplerate0 libx264-85 libxvidcore4 libbz2-1.0 libc6 libgcc1 libstdc++6 zlib1g lynx handbrake-cli

• Configuer ssh. Attention **laisser la destination par défaut et le mot passe vide** (taper 3x <del>|</del> Entrée)

ssh-keygen -t rsa

ssh-copy-id -i /home/MonNomDUtilisateur/.ssh/id rsa.pub MonNomDUtilisateur@localhost

Faire savoir à XBMC que l'on a fini de configurer l'add-on. Créer un fichier

#### **nano**

/home/MonNomDUtilisateur/.xbmc/userdata/addon\_data/script.video.swiss.army.k nife/0.6.20-setup.done

Et y copier le numéro de version

### [0.6.20-setup.done](http://debian-facile.org/_export/code/doc:media:makemkv?codeblock=20)

0.6.20

### [1\)](#page--1-0)

N'hésitez pas à y faire part de vos remarques, succès, améliorations ou échecs !

From: <http://debian-facile.org/> - **Documentation - Wiki**

Permanent link: **<http://debian-facile.org/doc:media:makemkv>**

Last update: **13/12/2015 11:32**